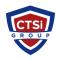

<u>Knowledgebase</u> > <u>Microsoft Windows</u> > <u>VNC Multiple Display Mapping</u>

## **VNC Multiple Display Mapping**

Support Team - 2024-05-10 - Comments (0) - Microsoft Windows

## How do I map multiple VNC Viewer monitors to multiple VNC Server monitors?

It is possible to map a 1:1 relationship between multiple monitors on VNC Server and VNC Viewer, ie. VNC Server's monitor 1 displayed on VNC Viewer's monitor 1, VNC Server's monitor 2 displayed on VNC Viewer's monitor 2 and so on. To do this:

- Check "Full screen mode" in VNC Viewer > Options > Advanced > Display
- Set "UseAllMonitors" to True in VNC Viewer > Options > Advanced > Expert tab.
  - Tags
  - <u>VNC</u>
  - Windows